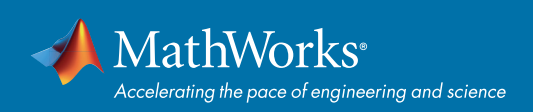

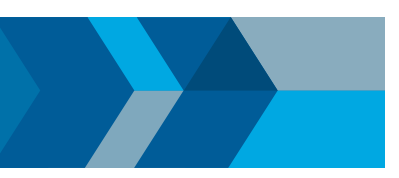

### クイックスタートガイド

# MATLAB によるデータのインポートとエクスポート

MATLAB®は、様々な形式のデータ読み書きに対応しています。 このリファレンスでは一般的な使用例をいくつかご紹介いたします。 関連する MATLAB ドキュメンテーションを参照される場合は、対応するアイコン >> をクリックするか、 *[mathworks.com/import-export-data](https://www.mathworks.com/help/matlab/data-import-and-analysis.html)* にアクセスください。

# インポートツール しょうしょう しゅうしょう しゅうしょう しゅうしゅん 低水準 I/O

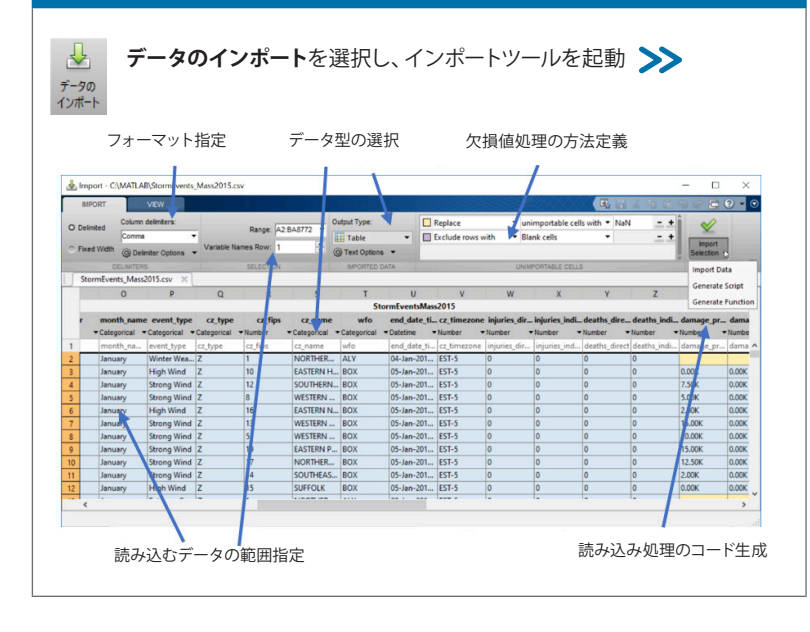

**fgetl** や **fscanf** など低水準I/Oを使用すれば、

ほとんどのI/Oが可能 >>

**fid = fopen('myfile.txt'); data = fscanf(fid,'%f %q'); fclose(fid);**

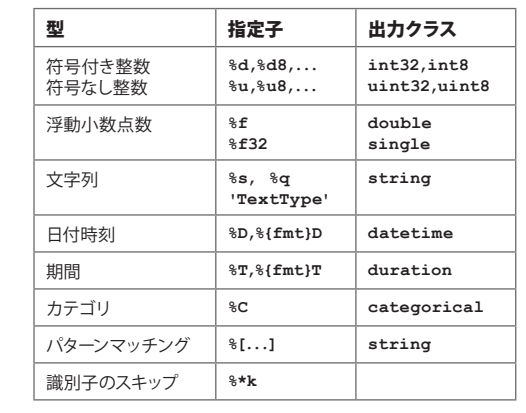

# 標準ファイル形式

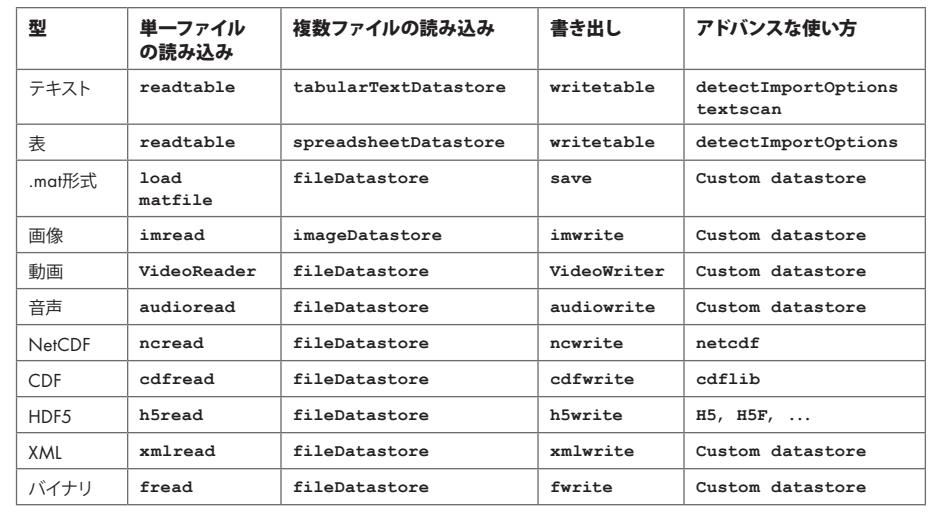

**fileDatastore** を使うことで、大規模もしくは無数にあるファイルにアクセスすることができます。 カスタムデータストアを使うことで、様々な読み込みが可能になります[。](https://jp.mathworks.com/help/matlab/import_export/what-is-a-datastore.html) *[Simulink®](https://www.mathworks.com/products/simulink.html)*, *[Database Toolbox™](https://www.mathworks.com/products/database.html)*, *[Vehicle Network Toolbox™](https://www.mathworks.com/products/vehicle-network.html)* あるいは [その他の](https://www.mathworks.com/products.html)アドオン製品を追加いただくこと で、特殊なI/Oも可能になります。追加情報については、*[File Exchange](https://www.mathworks.com/matlabcentral/fileexchange)* や *[GitHub](https://github.com/mathworks)* をご覧ください。

## Web データ

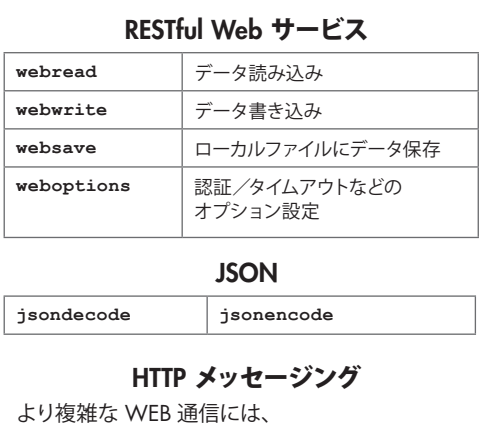

HTTP インターフェースをご利用ください[。](https://jp.mathworks.com/help/matlab/http-interface.html)

**body = ...** 

 **matlab.net.http.MessageBody(x);**

#### **request = ...**

 **matlab.net.http.RequestMessage ... (method,header,body);**

### [mathworks.com](https://www.mathworks.com/)

© 2019 The MathWorks, Inc. MATLAB and Simulink are registered trademarks of The MathWorks, Inc. See mathworks.com/trademarks for a list of additional trademarks. Other product or brand names may be trademarks or registered trademarks of their respective holders.